## How To Register for a Student Account

**Before your students can register for their Student Accounts**, they will need your school's unique 3 digit Student Code. There are three different ways of getting this code:

- i. Go to [https://www.cscstudy.org.au](https://www.cscstudy.org.au/) and login to your Teacher Account using your username and password. Once logged in, you should see your school's unique 3 digit Student Code displayed in a green box.
- ii. When your school registered for a Climate School's account, the registering teacher

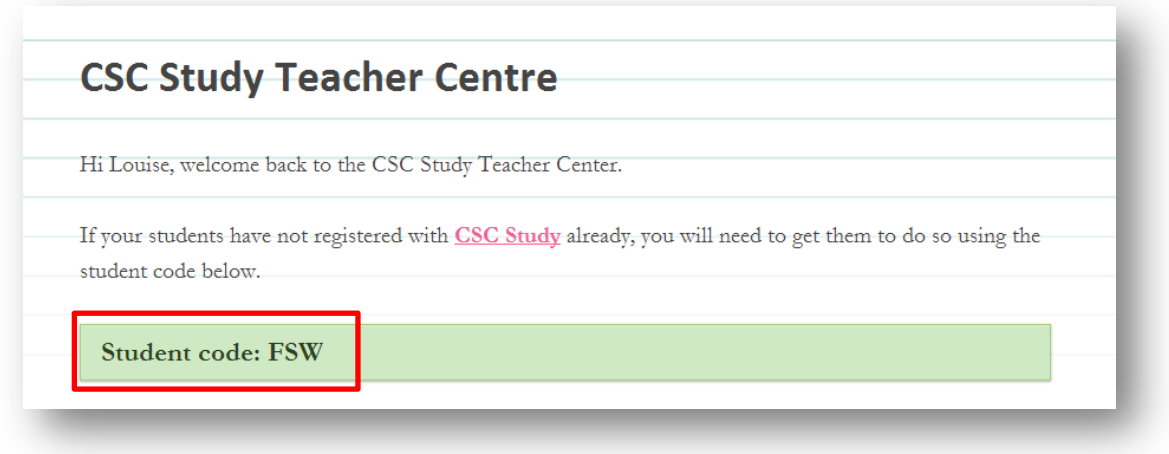

should have received a confirmation email from [info@cscstudy.org.au.](mailto:info@cscstudy.org.au) This confirmation email will display your school's unique 3 digit Student Code.

iii. You can emai[l info@cscstudy.org.au](mailto:info@cscstudy.org.au) to ask for your school's unique Student Code.

**Once you have obtained your school's unique 3 digit Student Code**, give this code to your students and ask them to follow the steps below to register for their own Student Accounts.

- **1.** Go to [https://www.cscstudy.org.au/.](https://www.cscstudy.org.au/)
- **2.** Along the top bar, find and click the *Students* link.

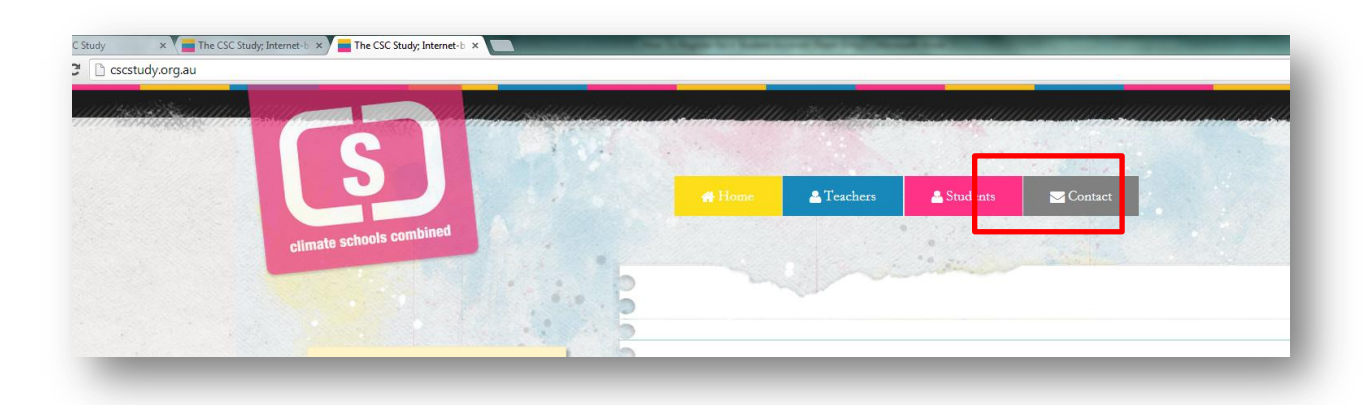

**3.** Fill out the form with your Student Code, email address and password. Then click the *Register* button.

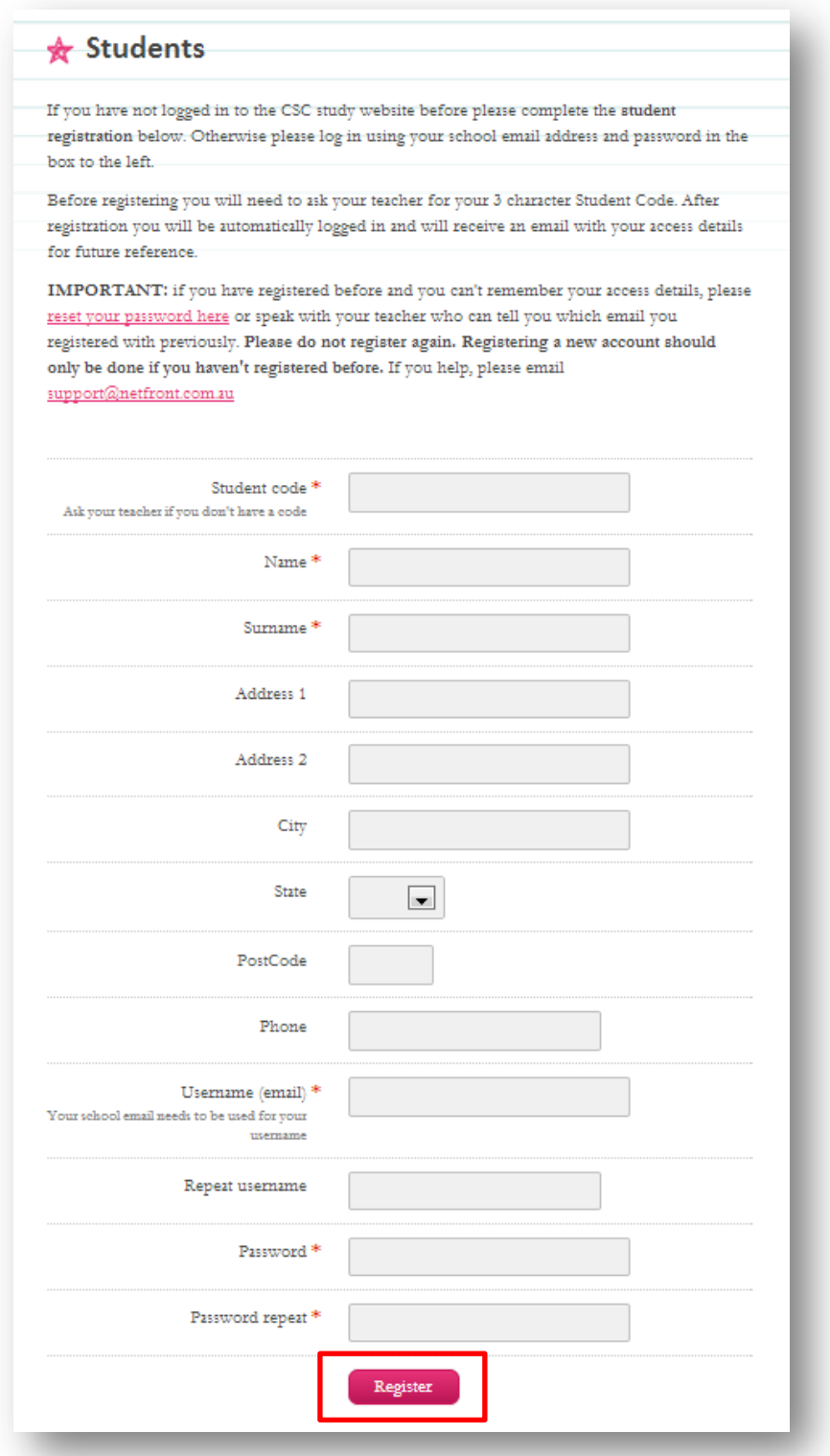

 Students will now have a Student Account (they do not need to wait for approval). After registering they will be directed to the Student Centre page where they will have access to all student resources.